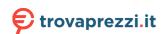

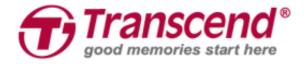

# **User's Manual**

## SSD Upgrade Kits for Mac

JetDrive<sup>TM</sup> 855/850/825/820

(Version 1.0)

Part 1: How to use Time Machine to back up or restore your Mac

Part 2: How to install the JetDrive SSD

#### **CAUTION!**

Please take the following electrostatic discharge (ESD) precautions during installation:

- 1. Work on a static-free surface
- 2. Wear an anti-static wrist strap

## Part 1

# How to use Time Machine to back up or restore your Mac

Step 1

Connect a backup HDD or SSD to your Mac.

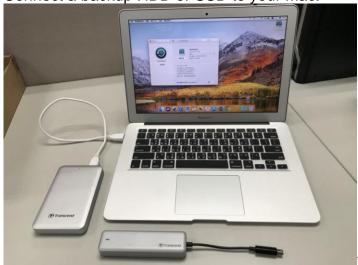

**Step 2**Open Time Machine and select the external disk as backup disk. Then check "Show Time Machine in menu bar".

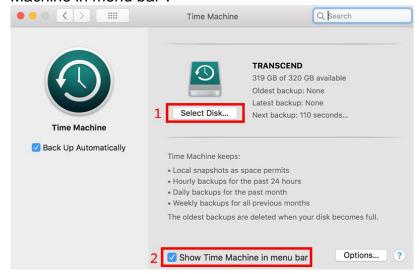

Select "Back Up Now" from the Time Machine menu ...

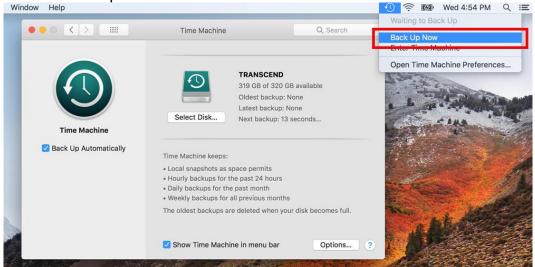

**Step 4** When backup is completed, you can see the summary of the backup.

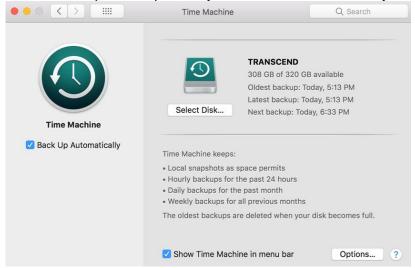

Power off and replace your original SSD to the new JetDrive SSD.

Note: For details on how to remove the JetDrive SSD from the enclosure (if applicable), please see Part 2.

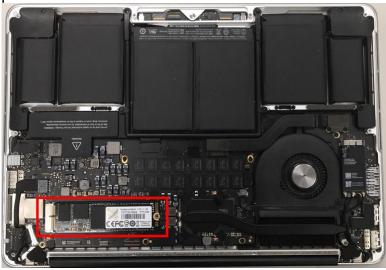

**Step 6**Power on your Mac and long press the "Option" key during startup.

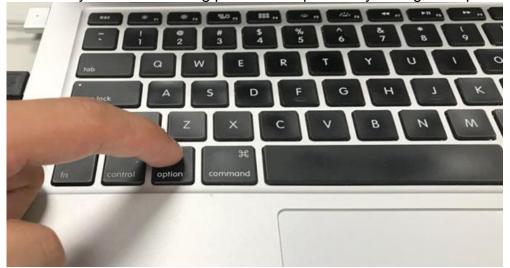

**Step 7**Select the backup disk to restore your Mac OS.

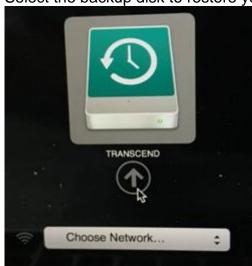

**Step 8**Select "Restore From Time Machine Backup" and click on "Continue".

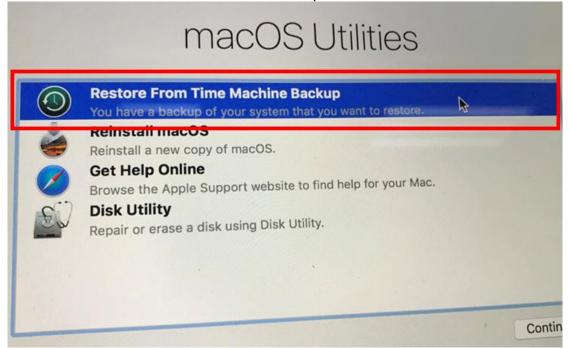

Select the external Backup disk to restore your Mac OS (same disk as in Step 7) and click on "Continue".

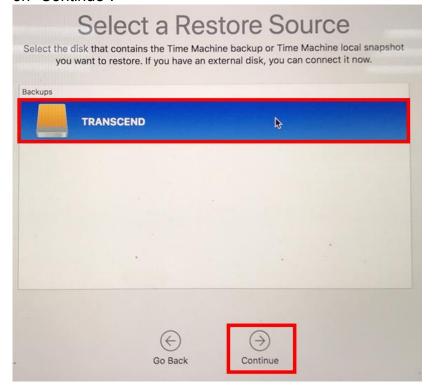

**Step 10**Select a backup date and time, and click on "Continue."

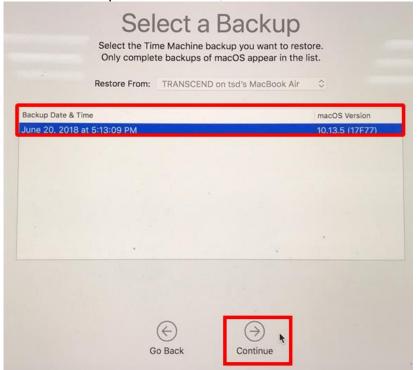

**Step 11** Choose the Destination (JetDrive) disk and click on "Restore".

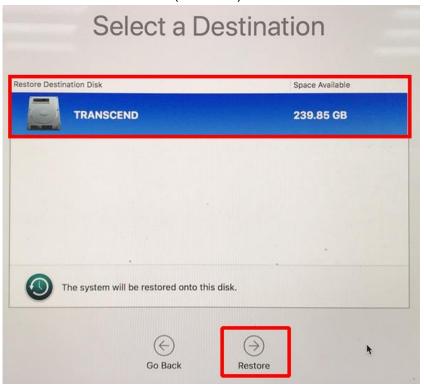

<sup>\*</sup>Please refer to the Apple website for more information.

## Part 2

### How to install the JetDrive SSD

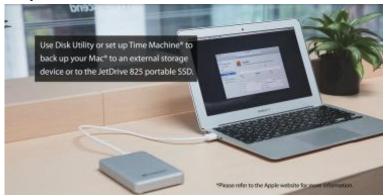

Use Time Machine<sup>®</sup> to back up your Mac<sup>®</sup> to an external storage device or to the JetDrive portable SSD.

Note: For more details on how to backup and restore your Mac, please see Part 1.

Step 2
Use the T5 screwdriver to remove all the screws on the back cover of the enclosure.

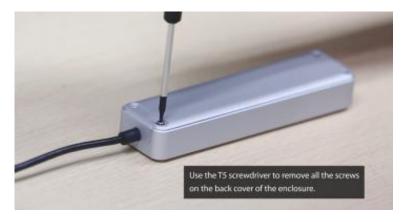

**Step 3**Open the back cover of the enclosure.

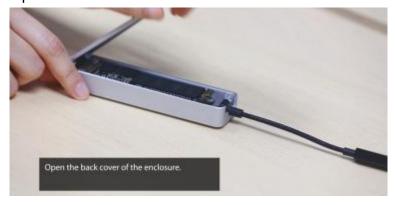

**Step 4**Use the T5 screwdriver to remove the screw holding the JetDrive SSD.

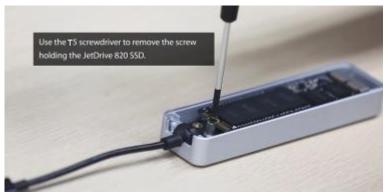

**Step 5**Take out the JetDrive SSD.

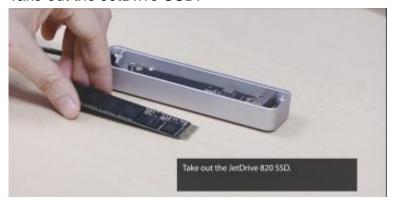

**Step 6**Use the P5 screwdriver to remove all the screws on the back cover.

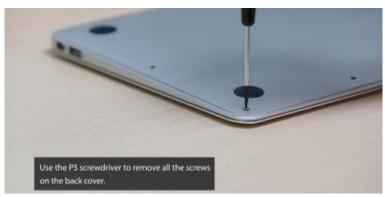

**Step 7**Disconnect the battery.

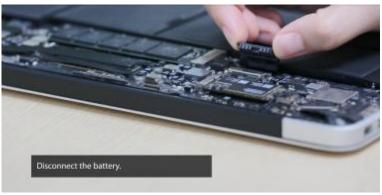

**Step 8**Use the T5 screwdriver to remove the screw holding the SSD.

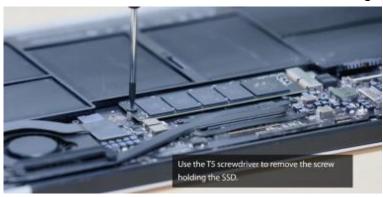

**Step 9**Take out the original SSD.

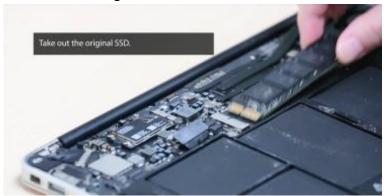

Step 10
Insert the JetDrive SSD.

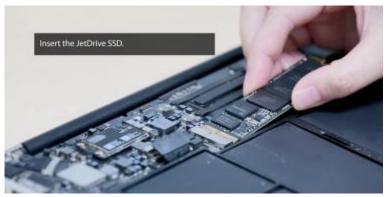

**Step 11**Replace the screw.

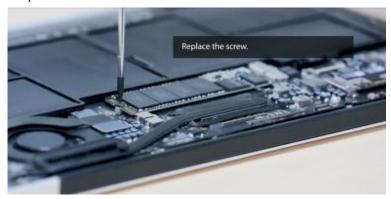

**Step 12** Reconnect the battery.

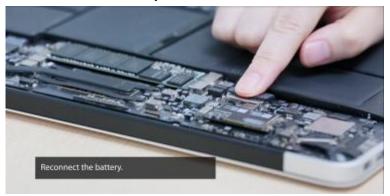

**Step 13**Replace the back cover and all screws.

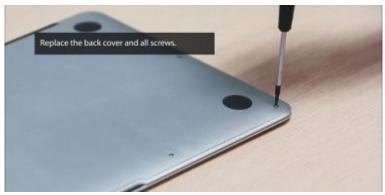

Step 14

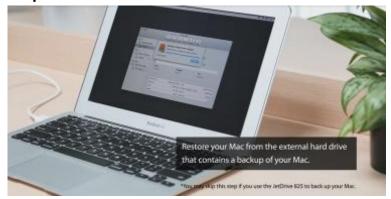

Restore your Mac from the external hard drive that contains a backup of your Mac. \*You may skip this step if you use the JetDrive to back up your Mac.